## **Business Advisory Councils 2022 Annual Plan Submission Guidance**

## **OVERVIEW**

Each school district and educational service center must create and submit a business advisory council plan to the Ohio Department of Education.<sup>1</sup> This guidance document is designed to help districts complete the submission process.

Submission of these plans will take place through the Data Collection application located within the OHIID web portal. Plans are due annually by Sept. 30.

Any district that entered an agreement<sup>2</sup> to receive services from an Educational Service Center (ESC) or Joint Vocational School District (JVSD) and has agreed the ESC's or JVSD's business advisory council will represent the business of the district does not need to upload a separate plan. The educational service center's or JVSD's submission of its plan is sufficient to meet the requirement. However, the plan must include all districts represented by the council.

Please note: Although districts supported by educational service centers' business advisory councils are not required to upload separate plans, the Department is asking those districts to answer questions within the Data Collection application identifying their supporting educational service centers.

## **Accessing the Data Submission Forms Application**

The Ohio Department of Education uses the Data Collection application to complete the business advisory council plan collection process. Users access the system through the OH|ID web portal.

Users must have one of the following roles in the Ohio Educational Directory System (OEDS), assigned by the district's OEDS administrator, to complete the required surveys:

- Superintendent
- Superintendent Designee

Note: A user who needs access to the system but does not have one of these roles must contact the district's OEDS administrator.

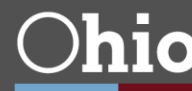

1. Log into OH|ID portal. If you do not have an account, click Create and follow instructions.

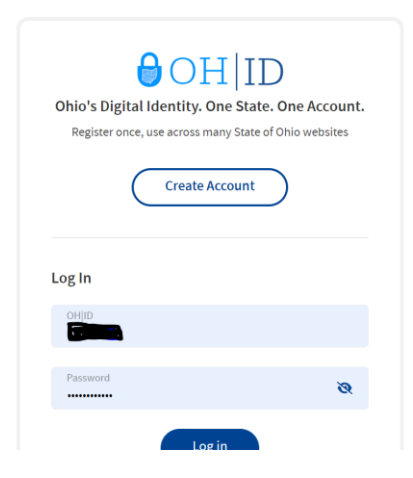

2. Select the new Data Collection Application and click open app.

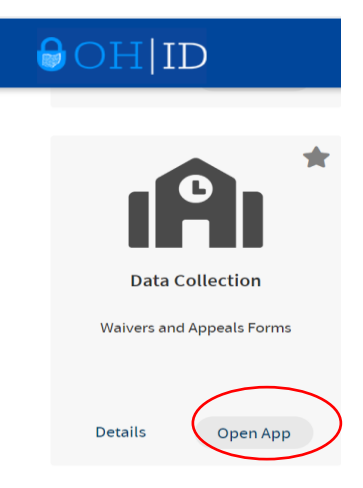

3. Select Business Advisory Council Program.

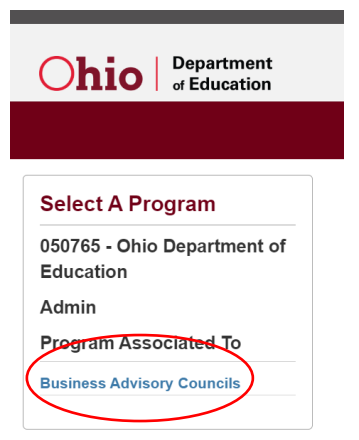

4. Enter district IRN or Name and click search.

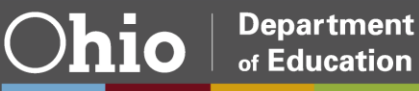

**Department**<br>of Education

**Ohio** 

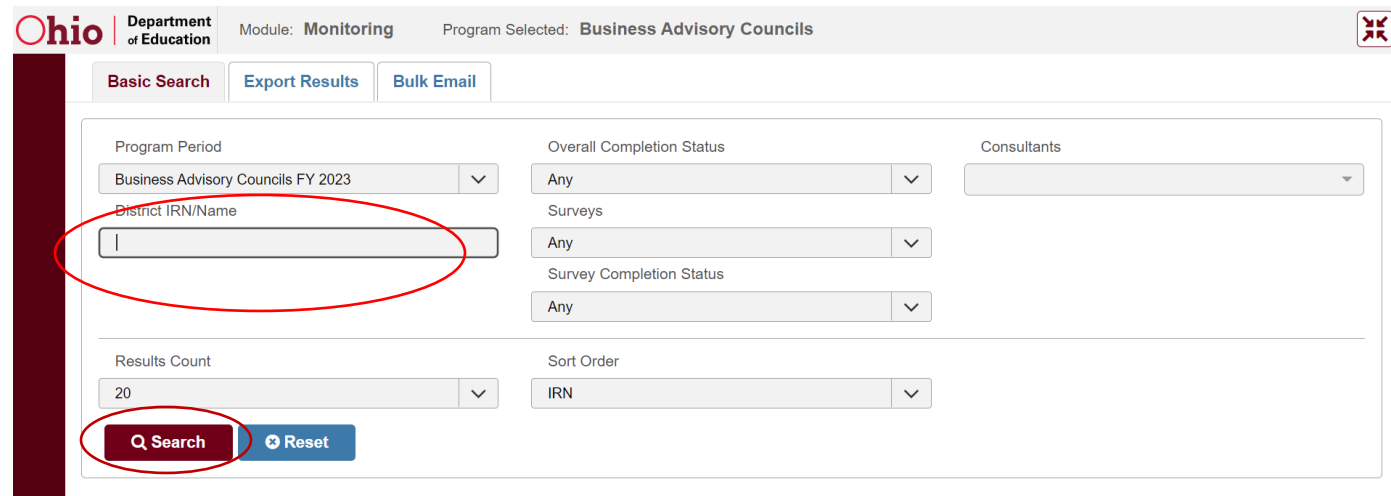

5. Click on the correct organization.

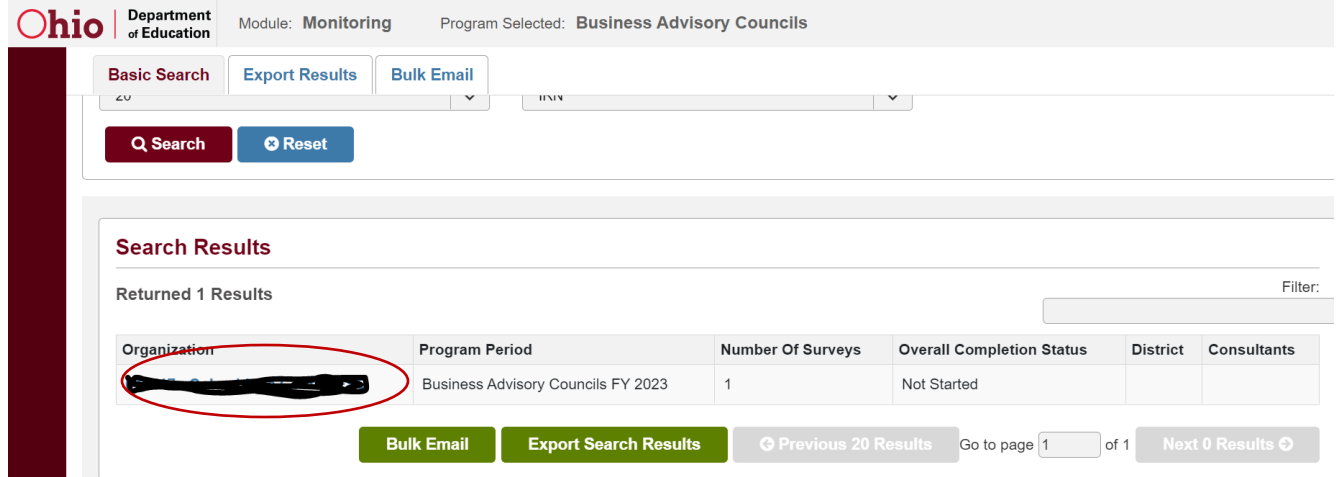

6. Click on the questions tap to start survey.

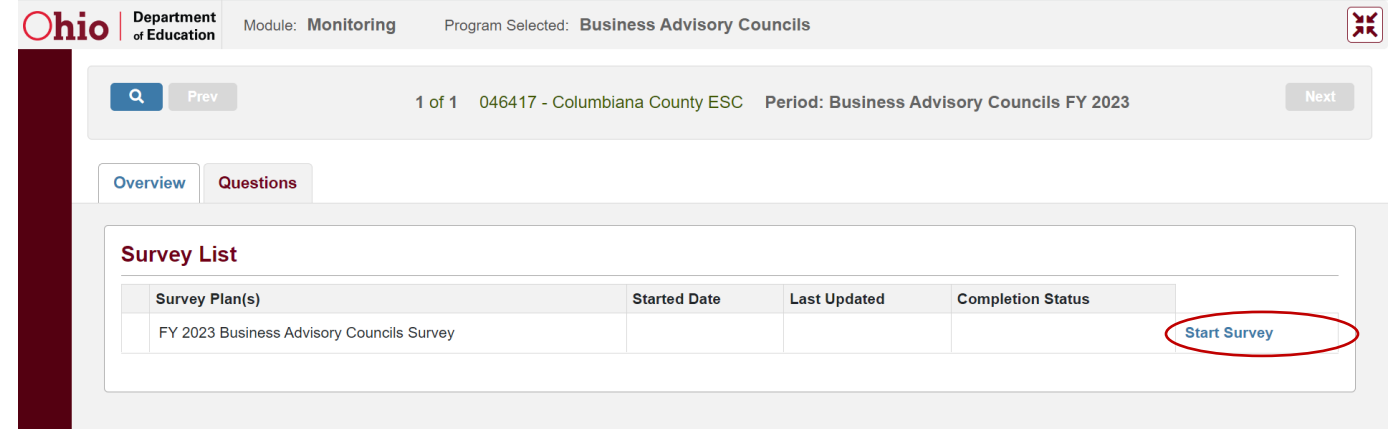

7. Select your correct Business Advisory Council Structure.

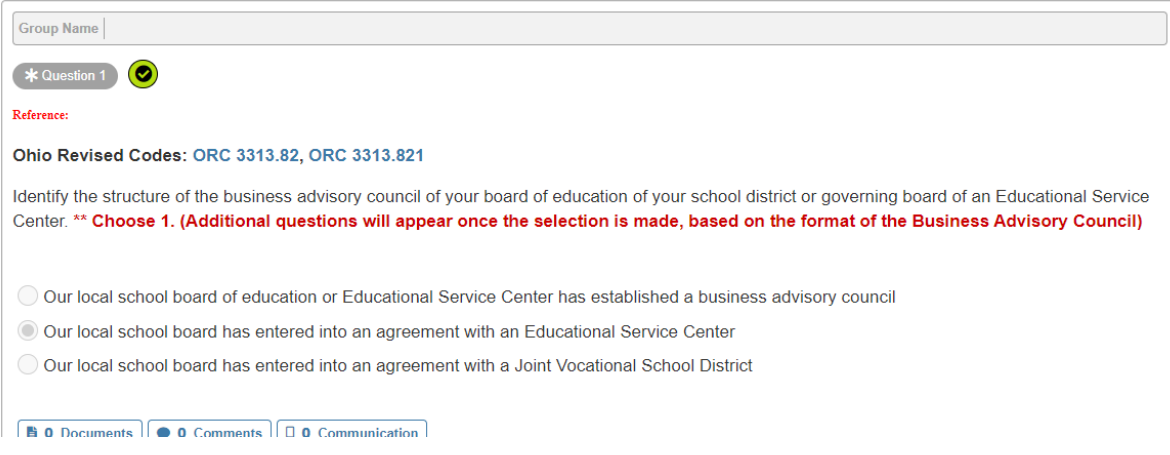

8. Respond to questions and upload plan.

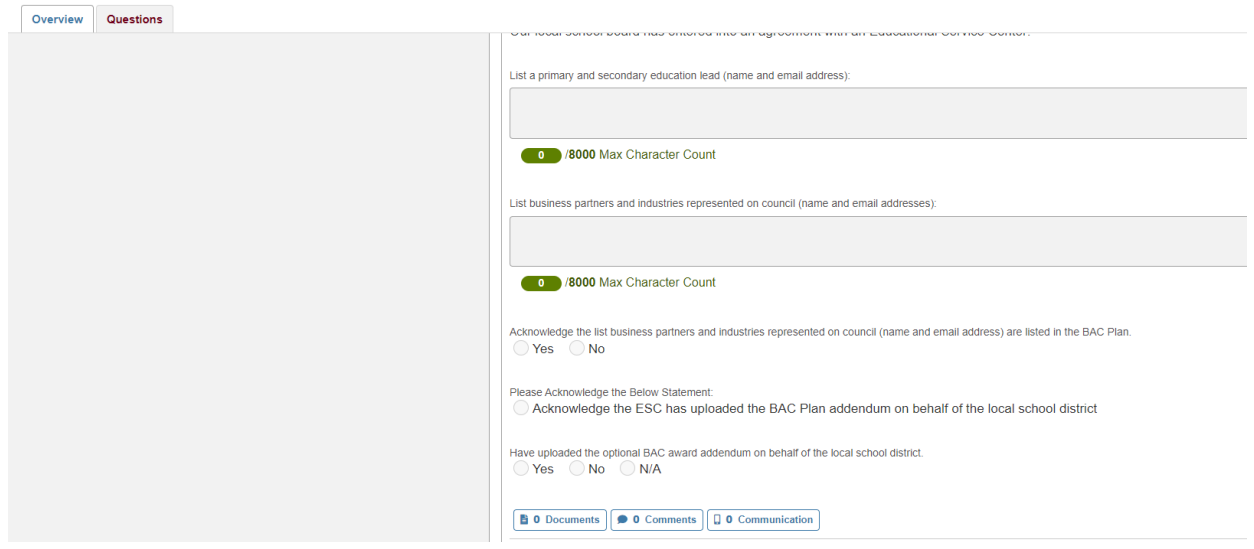

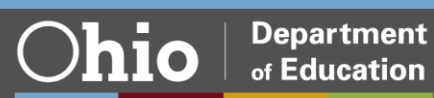